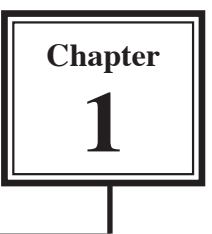

# **Getting Started With PowerPoint**

Microsoft PowerPoint is a program that allows you to create Multimedia presentations. These include electronic slide shows, screen displays and internet web pages. For your first presentation you will create a slide show for the Wattle Valley Animal Park which is a make-believe zoo that maintains animals in their natural habitat.

# **Starting a Presentation**

1 Load Microsoft PowerPoint and you should receive the PROJECT GALLERY Screen. Select OK to start a blank presentation and the following labelled PowerPoint screen should open.

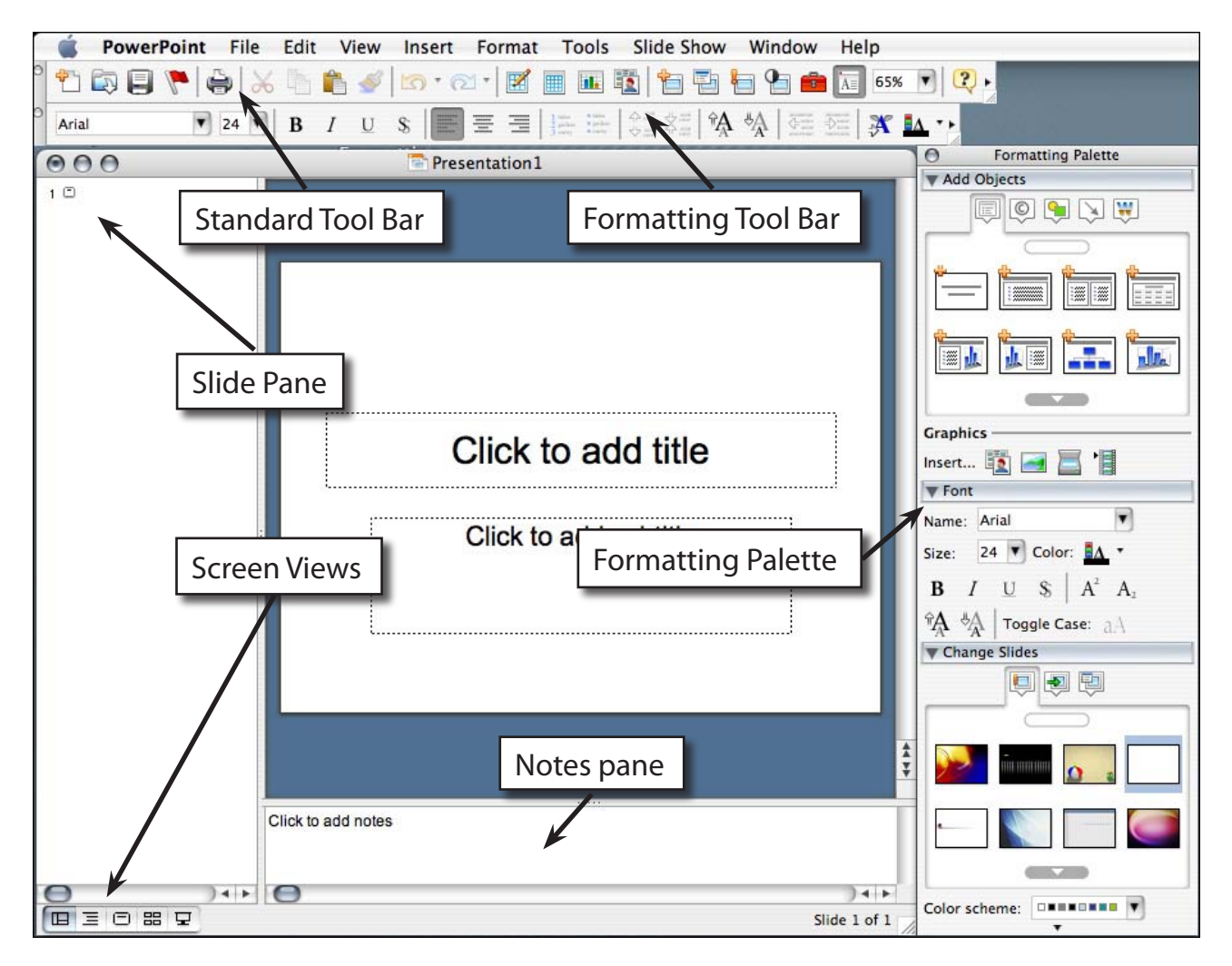

2 Refer to this diagram until you are fully familiar with the sections of the program.

## **Creating the Title Slide**

The TITLE slide introduces your presentation. It usually contains the company's name and the topic of the presentation. When you start PowerPoint the TITLE SLIDE layout is displayed.

### **A Entering the Company Name**

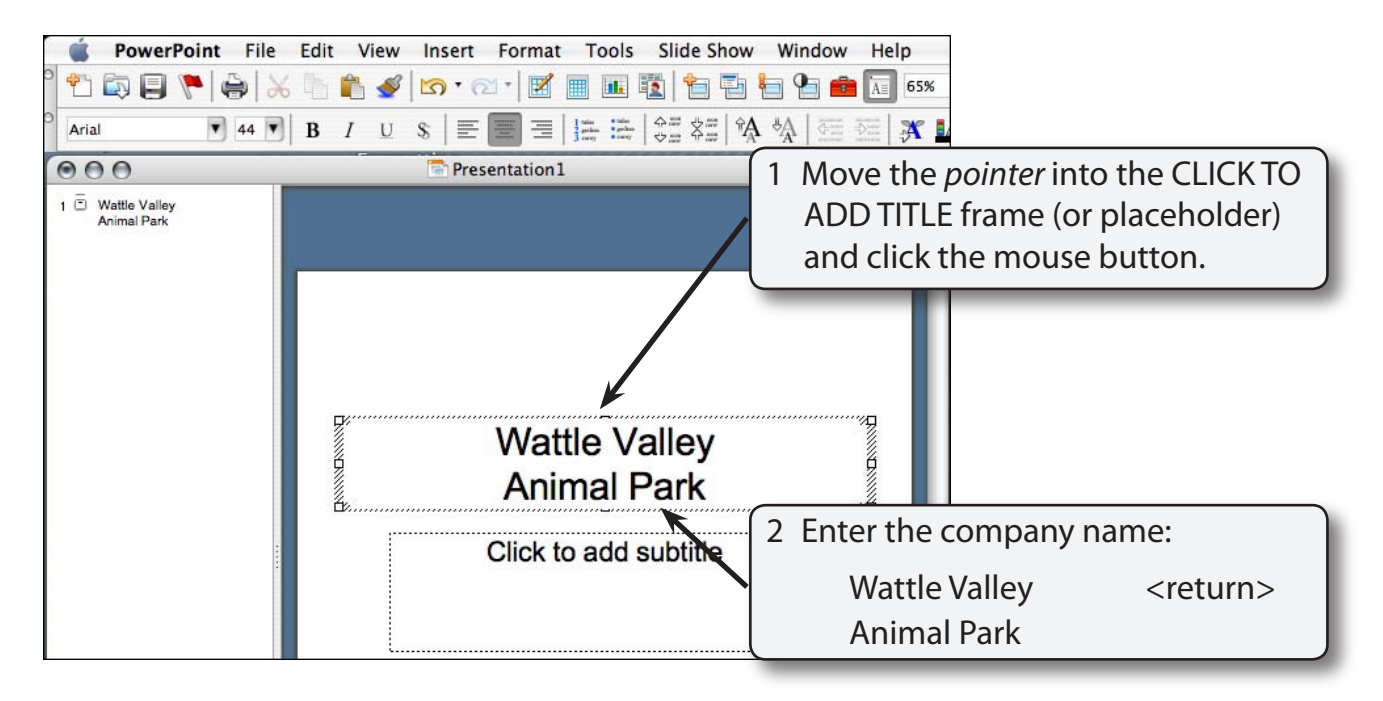

#### **B Formatting Text Using the Format Menu**

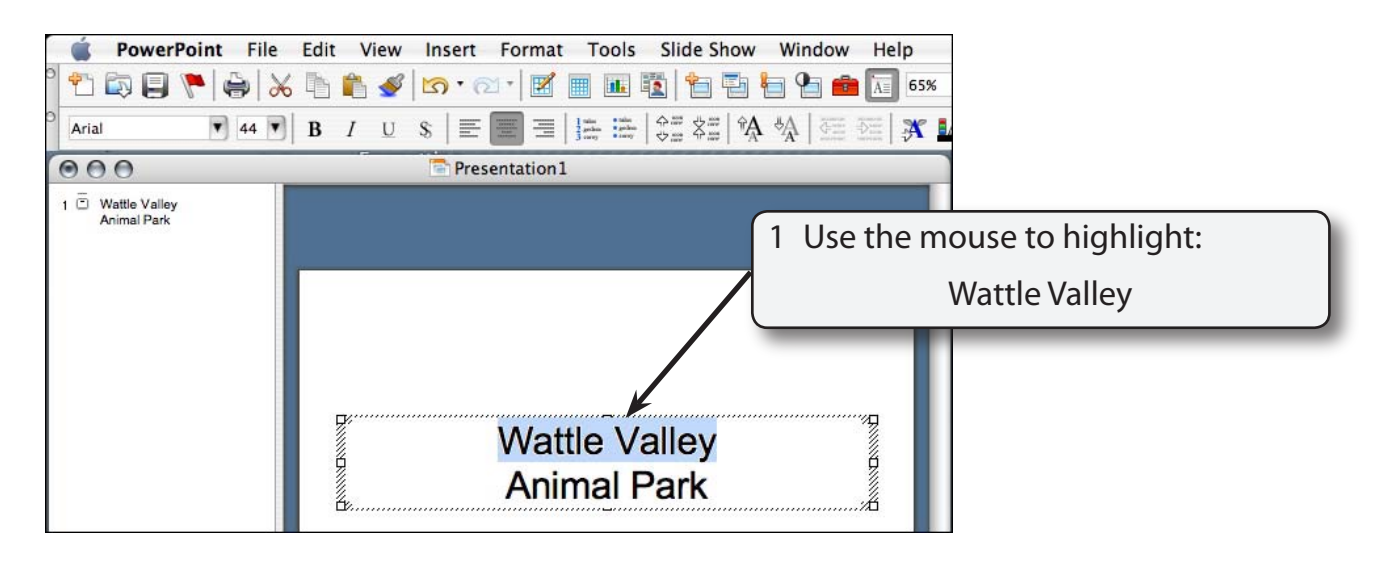

#### 2 Display the FORMAT menu and select FONT.

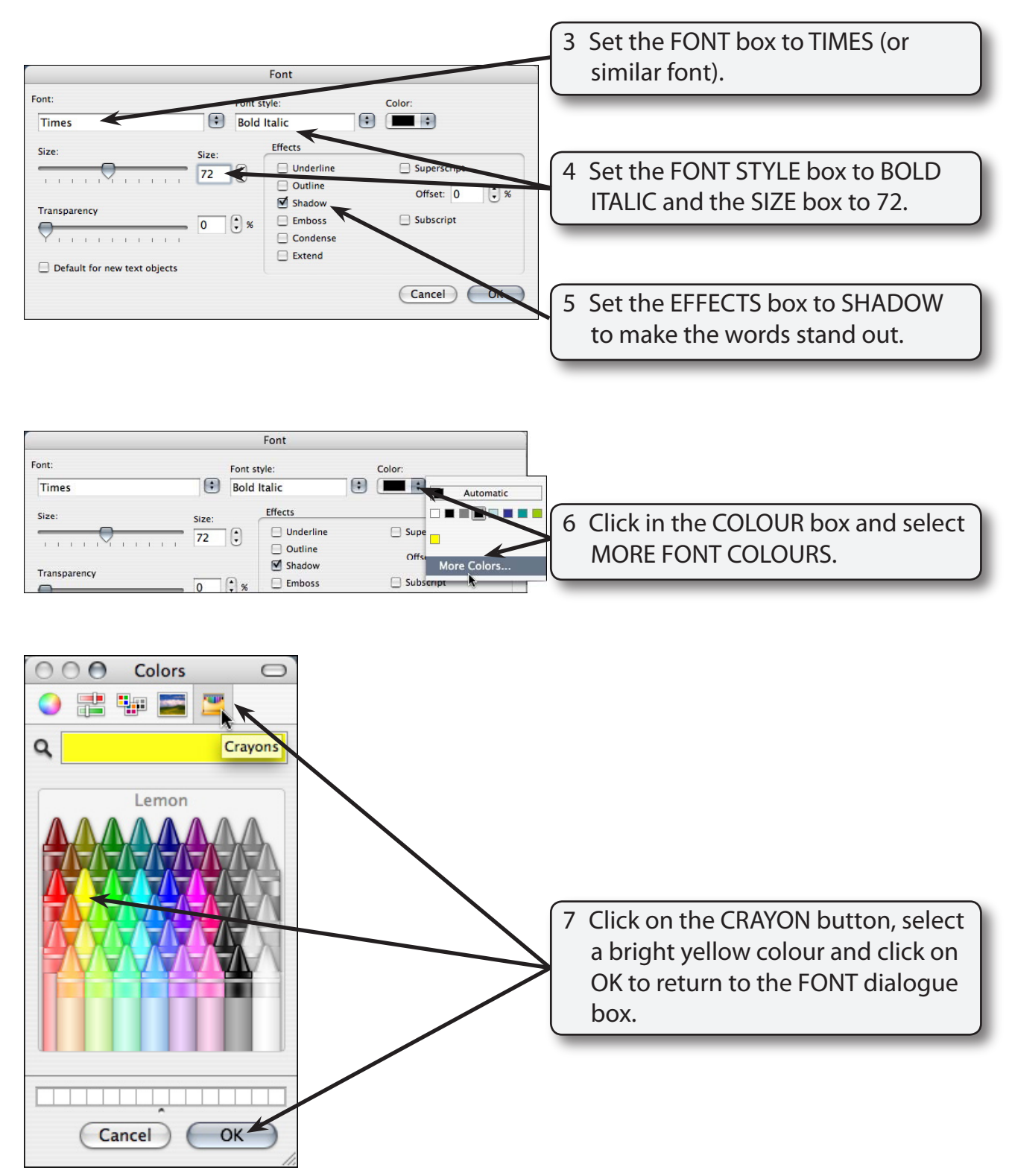

8 Select OK to format the text.

### **C Formatting Text Using the Tool Bars**

You can format text more quickly using the Formatting Tool Bar at the top of the screen or the FORMATTING palette at the right.

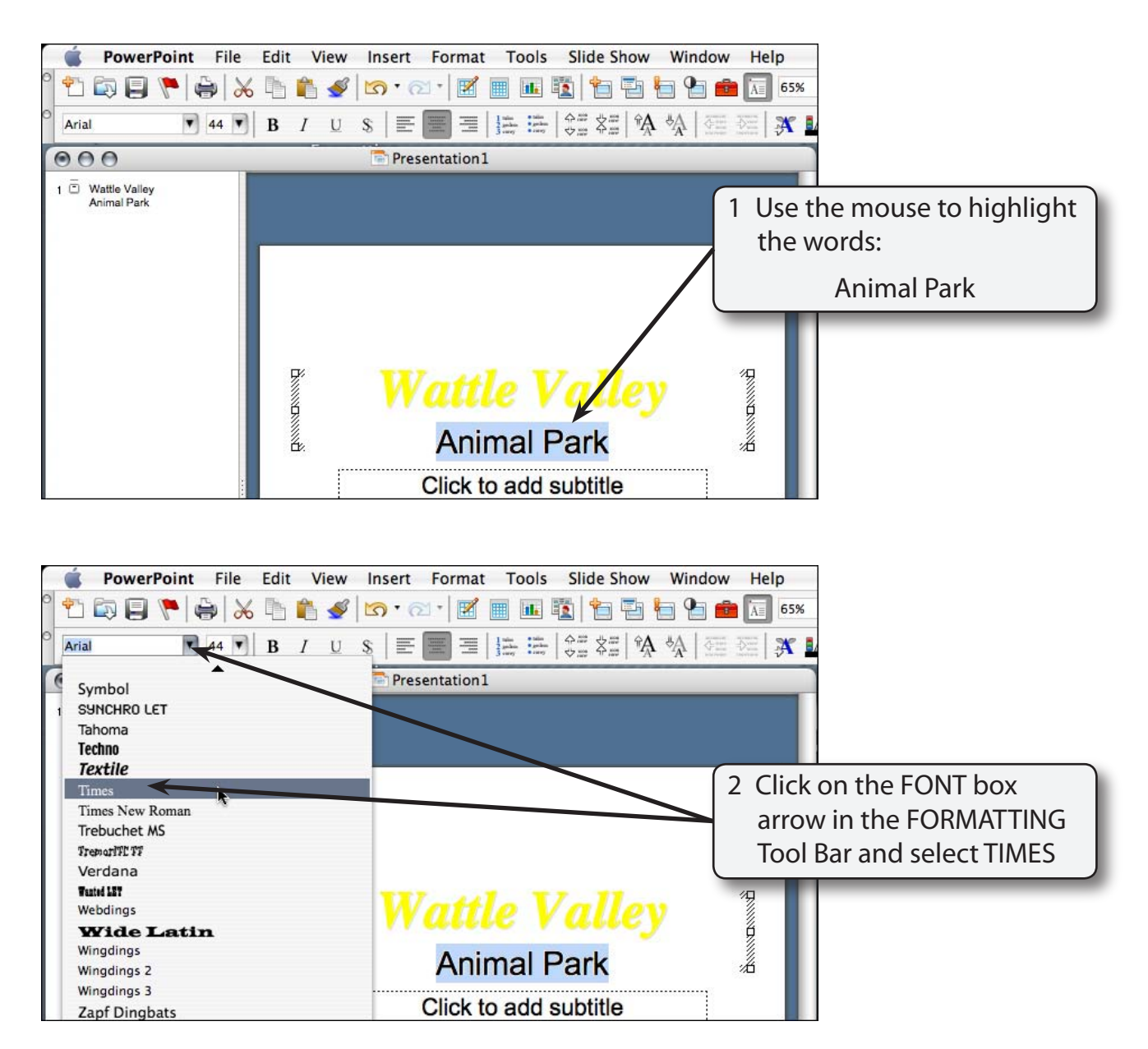

#### **NOTE: You can see a preview of the font when you select a font from the FORMATTINGTool Bar or the FORMATTING palette.**

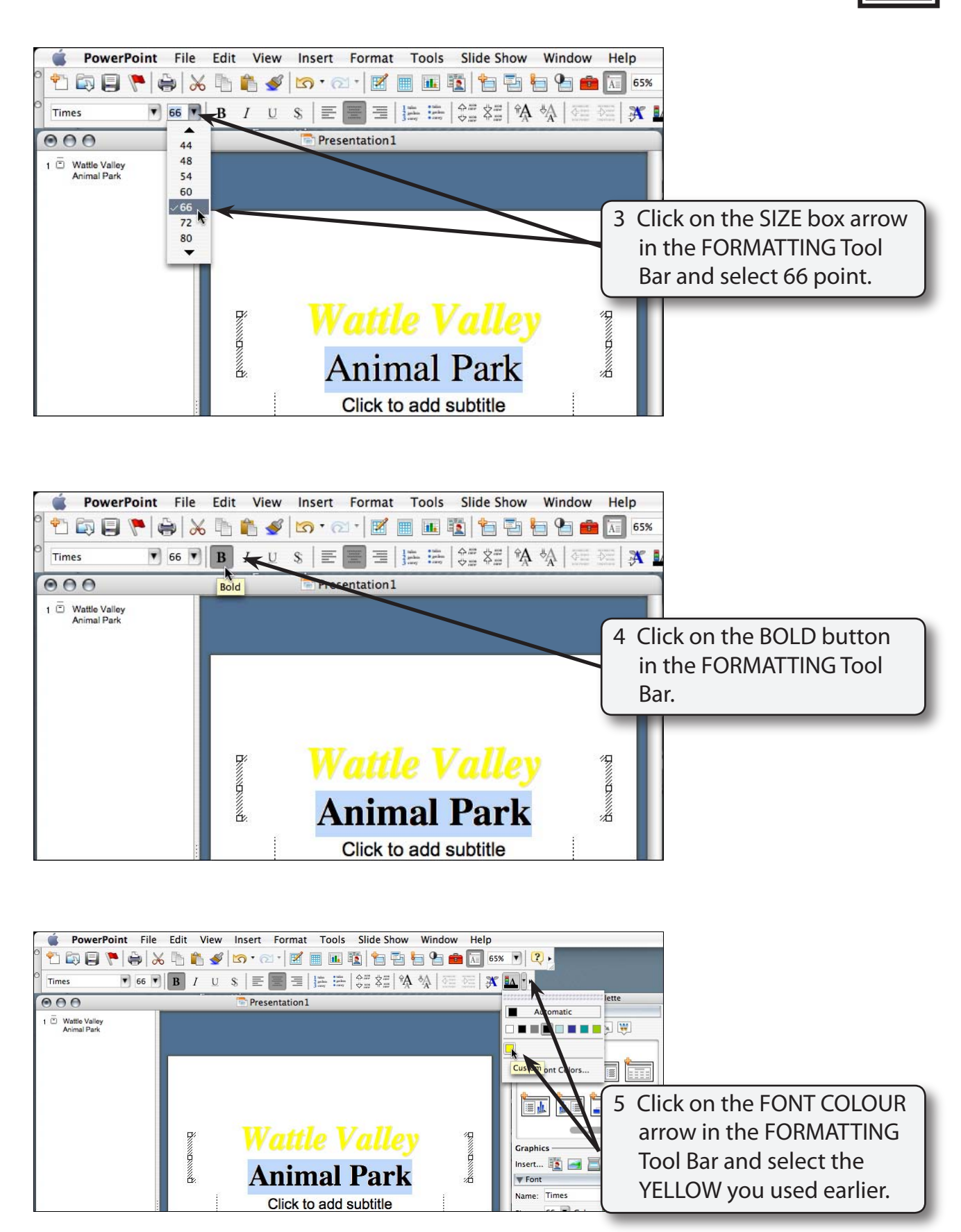